# **IACs for External Services Management (MM-SRV)**

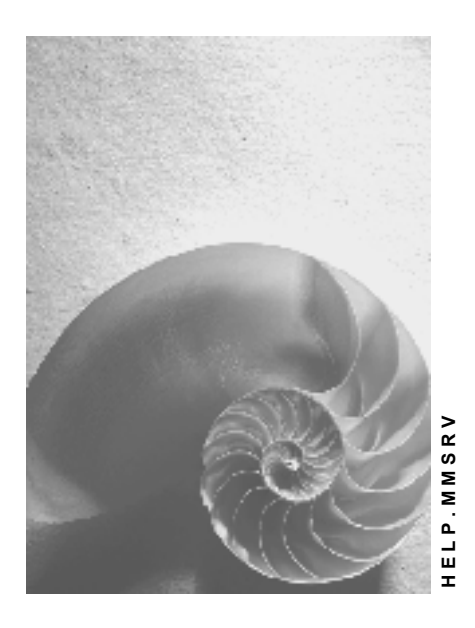

**Release 4.6C**

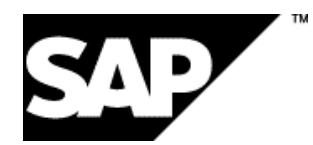

### **Copyright**

© Copyright 2001 SAP AG. All rights reserved.

No part of this publication may be reproduced or transmitted in any form or for any purpose without the express permission of SAP AG. The information contained herein may be changed without prior notice.

Some software products marketed by SAP AG and its distributors contain proprietary software components of other software vendors.

Microsoft®, WINDOWS®, NT®, EXCEL®, Word®, PowerPoint® and SQL Server® are registered trademarks of Microsoft Corporation.

IBM $^\circ$ , DB2 $^\circ$ , OS/2 $^\circ$ , DB2/6000 $^\circ$ , Parallel Sysplex $^\circ$ , MVS/ESA $^\circ$ , RS/6000 $^\circ$ , AIX $^\circ$ , S/390 $^\circ$ , AS/400<sup>®</sup>, OS/390<sup>®</sup>, and OS/400<sup>®</sup> are registered trademarks of IBM Corporation.

ORACLE<sup>®</sup> is a registered trademark of ORACLE Corporation.

INFORMIX<sup>®</sup>-OnLine for SAP and Informix<sup>®</sup> Dynamic Server ™ are registered trademarks of Informix Software Incorporated.

UNIX<sup>®</sup>, X/Open<sup>®</sup>, OSF/1<sup>®</sup>, and Motif<sup>®</sup> are registered trademarks of the Open Group.

HTML, DHTML, XML, XHTML are trademarks or registered trademarks of W3C®, World Wide Web Consortium,

Massachusetts Institute of Technology.

JAVA $^{\circledR}$  is a registered trademark of Sun Microsystems, Inc.

JAVASCRIPT<sup>®</sup> is a registered trademark of Sun Microsystems, Inc., used under license for technology invented and implemented by Netscape.

SAP, SAP Logo, R/2, RIVA, R/3, ABAP, SAP ArchiveLink, SAP Business Workflow, WebFlow, SAP EarlyWatch, BAPI, SAPPHIRE, Management Cockpit, mySAP.com Logo and mySAP.com are trademarks or registered trademarks of SAP AG in Germany and in several other countries all over the world. All other products mentioned are trademarks or registered trademarks of their respective companies.

### **Icons**

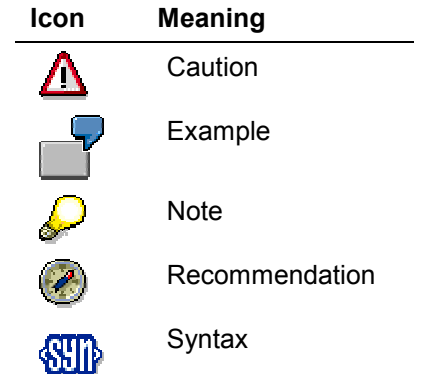

### **Contents**

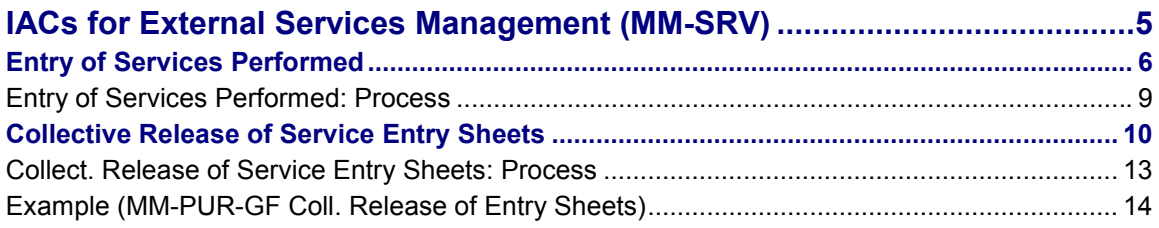

**IACs for External Services Management (MM-SRV)**

## <span id="page-4-0"></span>**IACs for External Services Management (MM-SRV)**

### **Use**

Internet Application Components (IACs) permit the simplified use of R/3 System functions.

**Entry of Services Performed**

## <span id="page-5-0"></span>**Entry of Services Performed**

#### **Use**

Simplification of the process of recording services performed by service providers.

#### **Type of Internet Application Component**

Intranet/Internet

Working with this component makes particular sense if you do not intend to record services performed for your firm by external sources yourself, but wish to adopt the data recorded by the service provider and enter it in the SAP System.

Via user parameters, the user is presented with a purchase order against which he or she may enter services performed (as a rule, a blanket purchase order with a long validity period).

This Internet Application Component does not include any provision for the acceptance of the services entered, since this step should be carried out by your person responsible in Purchasing in order to maintain a degree of control over the service provider.

#### **Advantages of the Internet Application Component**

- You need not carry out the service entry process yourself. Instead, you use the data on work done that has already been recorded by the service provider. This eliminates any service entry effort on your part.
- No training necessary thanks to the easy-to-use, self-explanatory user interface. Knowledge of the R/3 transaction for creating service entry sheets is not required.
- Virtually no possibility of errors.

#### **Prerequisites**

#### **Authorizations/Security**

The following authorizations must be assigned to the user who enters services performed:

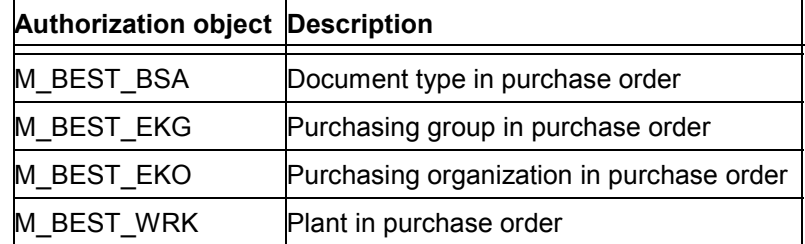

#### **Standard Settings and Default Values**

The following settings are necessary before you can work with the Internet Application Component:

- The following parameters must be stored in the SAP user master record:
	- SRVPO (purchase order number)

**Entry of Services Performed**

– SRVPOITEM (purchase order item)

#### **Features**

#### **Differences Between Use of this IAC and the Creation of Service Entry Sheets**

The R/3 transaction is more extensive and provides more input fields and functions. Among other things, this Internet Application Component does **not** include the following R/3 standard transaction functions:

- Selection of services from a variety of reference documents (e.g. from model service specifications or contract).
- Acceptance of services (because this should be done by a suitable member of your own firm, not by employees of the service provider).

### **Activities**

#### **R/3 Development Objects and Customizing Options**

The data recorded in the Intranet/Internet is passed on to the R/3 System via Business Application Programming Interfaces (BAPIs). A simplified R/3 transaction with screens has been created for the Internet Application Component, involving the following development objects:

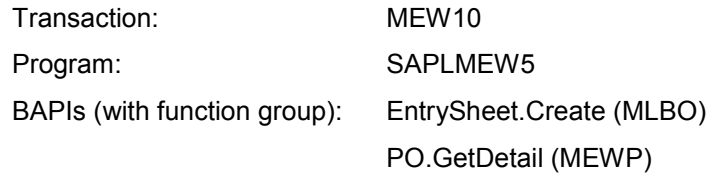

#### **Service Name**

The service name of this Internet Application Component is MEW10. You can find all the relevant data under this service name in the SAP@Web Studio.

In addition to the possibility of changing the layout, this Internet Application Component provides a number of other adjustment options.

Any change made to the R/3 development objects used for the Internet Application Component counts as a modification.

Under no circumstances should you change the development objects themselves.

The following options are available if you wish to create a transaction of your own based on the Internet Application Component of the standard system:

- You use less than the functionality offered (by deactivating fields)
- You use more than the functionality offered

#### **Entry of Services Performed**

For this purpose, you analyze the possibilities afforded by the SAP transaction MEW10 using the ABAP Workbench and add the desired further possible uses to your Internet Application Component.

You can create a completely independent transaction with other screens. If you do so, you must satisfy the technical preconditions for Web transactions. You can then design your own Web pages.

#### **Entry of Services Performed: Process**

### <span id="page-8-0"></span>**Entry of Services Performed: Process**

### **Purpose**

The process flow described here takes place in the standard system. If you wish to replicate your own processes, you should use the Internet Application Component (IAC) supplied in the standard system as a reference for your own development. In doing so, you should not under any circumstances modify the development objects of the standard system. Instead, you should use copies of these objects (if necessary, within a separate name range).

### **Prerequisites**

The parameters SRVPO (order number) and SRVPOITEM (order item) must be maintained in the user master record so that the system suggests a purchase order to the user, against which the latter may record services that have been performed by a service provider.

### **Process Flow**

In the standard SAP System, the Internet Application Component *Service Entry* involves the following process:

- 1. The user logs on to the R/3 System via the relevant home page. The purchase order (PO) against which he or she may enter performed services is displayed.
- 2. The user assigns a title to the service entry sheet and can adopt planned services from the PO in the entry sheet.
- 3. If a value limit has been set in the PO, the user can enter unplanned services together with their price.
- 4. If the account assignment has not yet been entered in the PO, the user must now specify it.

If desired, the user can have the system check the data entered for correctness and completeness prior to saving. In this case, the system will check whether a unit of measure has been specified for a service entered with a short text only, or whether the cost center has been specified if this was not done in the PO, for example.

(It makes sense to carry out such a check quite frequently prior to saving if you are entering large volumes of data.)

5. The user saves the entry sheet.

#### **Collective Release of Service Entry Sheets**

### <span id="page-9-0"></span>**Collective Release of Service Entry Sheets**

#### **Use**

Simplification of the release procedure through the automatic generation of a list of entry sheets awaiting release for a certain employee.

#### **Type of Internet Application Component**

Intranet

If a service entry sheet fulfills certain criteria (e.g. the value exceeds \$20,000) it needs to be approved before it can be accepted. This process of approving (clearing, or giving the "green light" to) a proposed item of expenditure is replicated in the SAP System by the "release procedure".

Each person involved in the release procedure effects release (signifies approval) via a release transaction, using his or her release code. Releasing (approving) service entry sheets like this in the R/3 System necessitates detailed knowledge of the system and cannot always be done without prior instruction. The approver must be able to navigate in the R/3 System, know his or her release code, and work through a number of different screens.

With its easy-to-use browser interface, the Internet Application Component (IAC) *Collective Release of Service Entry Sheets* considerably simplifies the process of approving entry sheets for services performed. The system automatically generates a list of the service entry sheets that the user has to process with his or her release code (it is not necessary for the user to know this code). All that then has to be done is to choose an entry sheet from the list and release it. It is also possible to cancel (reverse or revoke) a release that has already been effected.

Working with this component is particularly convenient for employees whose daily duties include other tasks in addition to the release (approval) of service entry sheets.

#### **Advantages of the Internet Application Component**

- No training necessary thanks to the easy-to-use, self-explanatory user interface. Knowledge of the R/3 transaction for releasing (approving) service entry sheets is not required.
- Virtually no possibility of errors.

### **Prerequisites**

#### **Authorizations/Security**

The following authorizations must be assigned to the user who releases service entry sheets:

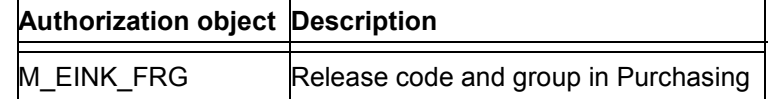

#### **Standard Settings and Default Values**

The following settings are necessary before you can work with the Internet Application Component:

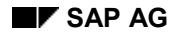

#### **Collective Release of Service Entry Sheets**

- A release procedure for service entry sheets must be active, and entry sheets requiring release must exist, in the R/3 System.
- The following parameters must be stored in the SAP user master record:
	- FAB (release code the user works with)
	- FGE (release group to which the release code is assigned)

#### **Features**

#### **Differences Between this IAC and the R/3 Transaction for the Collective Release of Service Entry Sheets**

The R/3 transaction is considerably more extensive and provides more input fields and functions. Among other things, this Internet Application Component does **not** include the following R/3 standard transaction functions:

- Change entry sheet data (blocking indicator, "delivery completed" indicator)
- Release all entry sheets at the same time

### **Activities**

#### **R/3 Development Objects and Customizing Options**

The data recorded in the Intranet is passed on to the R/3 System via Business Application Programming Interfaces (BAPIs). A simplified R/3 transaction with screens has been created for the Internet Application Component, involving the following development objects:

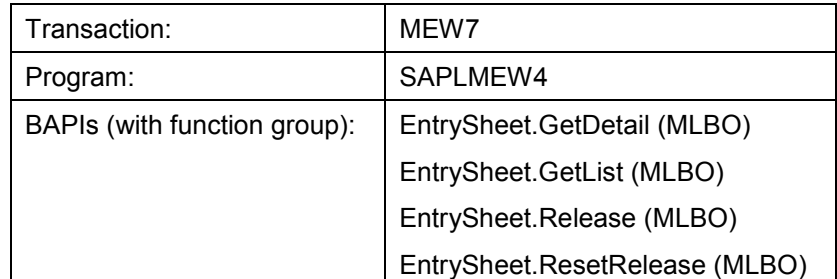

#### **Service Name**

The service name of this Internet Application Component is MEW7. You can find all the relevant data under this service name in the SAP@Web Studio.

In addition to the possibility of changing the layout, this Internet Application Component provides a number of other adjustment options.

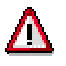

Any change made to the R/3 development objects used for the Internet Application Component counts as a modification.

Under no circumstances should you change the development objects themselves.

#### **Collective Release of Service Entry Sheets**

The following options are available if you wish to create a transaction of your own based on the Internet Application Component of the standard system:

- You use less than the functionality offered (by deactivating fields)
- You use more than the functionality offered

For this purpose, you analyze the possibilities afforded by the SAP transaction MEW7 using the ABAP Workbench and add the desired further possible uses to your Internet Application Component.

You can create a completely independent transaction with other screens. If you do so, you must satisfy the technical preconditions for Web transactions. You can then design your own Web pages.

**Collect. Release of Service Entry Sheets: Process**

## <span id="page-12-0"></span>**Collect. Release of Service Entry Sheets: Process**

### **Purpose**

The process flow described here takes place in the standard system. If you wish to replicate your own processes, you should use the Internet Application Component (IAC) supplied in the standard system as a reference for your own development. In doing so, you should not under any circumstances modify the development objects of the standard system. Instead, you should use copies of these objects (if necessary, within a separate name range).

### **Process Flow**

In the standard SAP System, the Internet Application Component *Collective Release of Service Entry Sheets* involves the following process:

1. The user logs on to the R/3 System via the relevant home page.

All service entry sheets that the user is required to release are displayed on the Web page.

2. He or she chooses a service entry sheet.

The services performed and some header data are displayed. The user also can call up details about the release (for example, prerequisites for the release and previous releases).

3. The user releases (approves) the service entry sheet. It thus acquires the status "released" directly in the R/3 System.

The released service entry sheet is displayed in an overview list.

4. If the user wishes to cancel the release, he or she can choose the entry sheet from the overview list.

The services performed and some header data are displayed.

5. The user cancels the release. The service entry sheet thereby acquires the status "to be released".

The entry sheet is again displayed in the list of service entry sheets requiring release.

#### **See also:**

Example (MM-PUR-GF Collective Release of Service Entry Sheets) [Page [14\]](#page-13-0)

#### **Example (MM-PUR-GF Coll. Release of Entry Sheets)**

### <span id="page-13-0"></span>**Example (MM-PUR-GF Coll. Release of Entry Sheets)**

If a service entry sheet is created with a value exceeding \$50,000, it is subject to an approval procedure. Before the entry sheet can be accepted and submitted to the accounts department for payment it must first be approved by the head of the purchasing department.